Espace pédagogique de l'académie de Poitiers > Site du collège Camille Guérin (Vouneuil Sur Vienne) > Informations pratiques (Espace parents) > Activer son compte EDUCONNECT / ENEJ <https://etab.ac-poitiers.fr/coll-vouneuil/spip.php?article1182> - Auteur : Webmestre

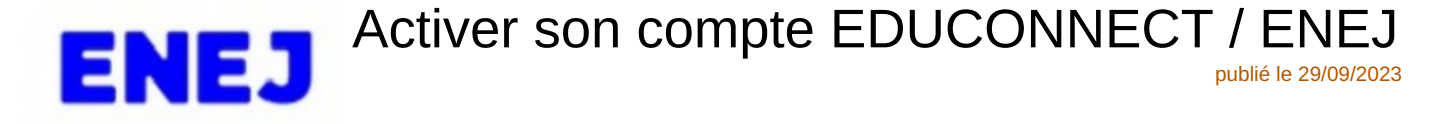

*Descriptif :*

Cette année les parents et les élèves accéderont à Pronote grâce à leur compte EDUCONNECT via ENEJ le nouvel ENT du collège

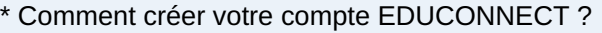

 $\Rightarrow$  Repérez l'icône ENEJ $\vec{C}$  à droite sur la page d'accueil du site

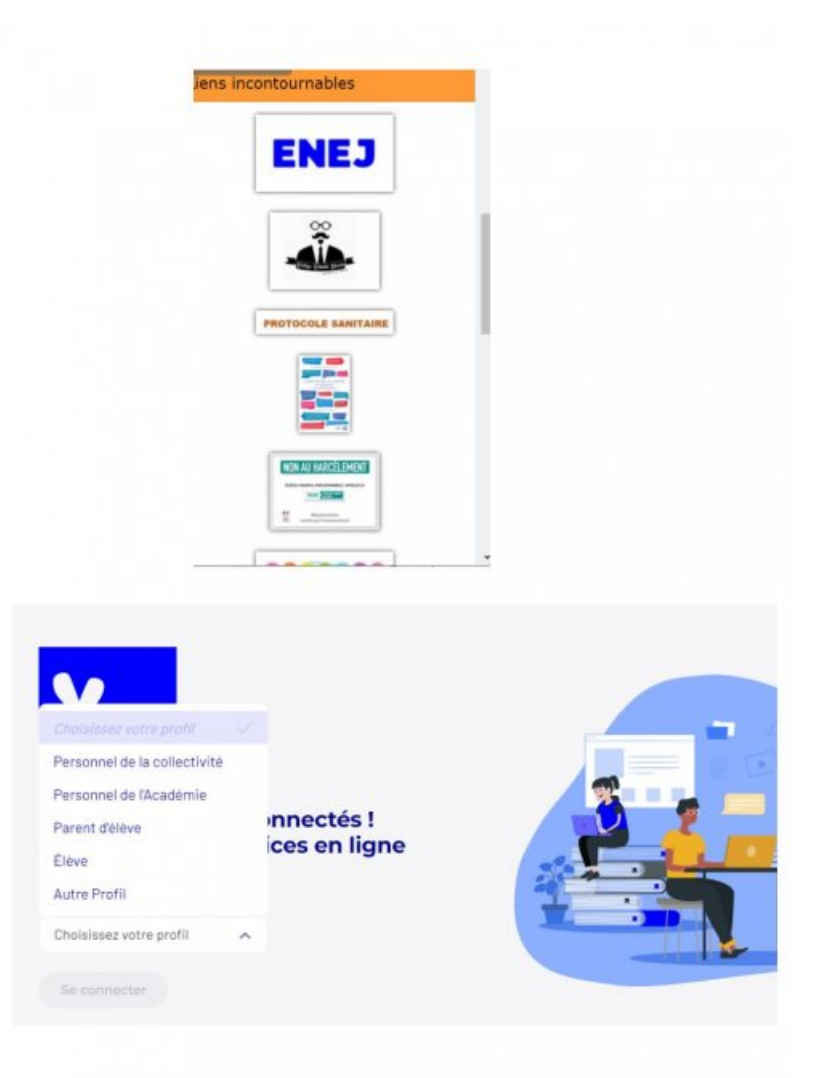

=> Cliquez sur le profil **"parent d'élèves"**

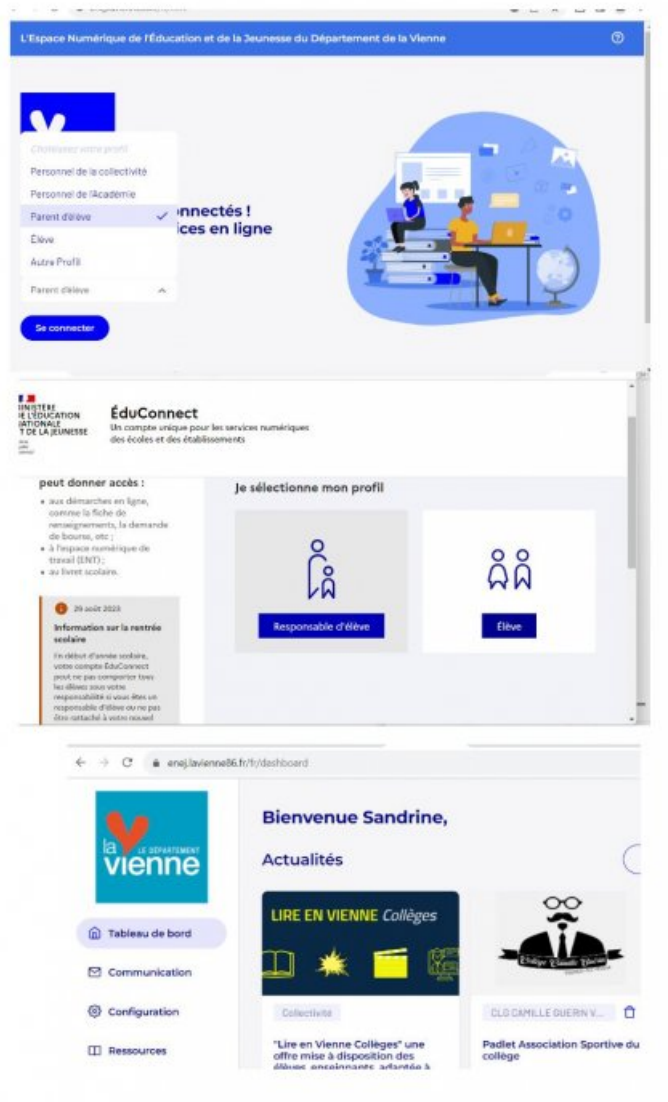

Les professeurs principaux distribuent les comptes "élèves" aux élèves

Après la connexion via EDUCONNECT vous arrivez sur l'ENT ENEJ de l'établissement ; il vous suffit alors de choisir l'icône "Pronote" pour accéder au suivi scolaire ou l'icône "téléservices" pour faire les demandes de bourse par exemple.

A noter que vous pouvez installer l'application Pronote sur votre smartphone et scanner le **QRcode** que vous générez lors d'une connexion via EDUCONNECT.

Pour toute demande concernant les comptes EDUCONNECT, merci de contacter la principale adjointe, Madame Labille.

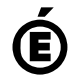

 **Académie de Poitiers** Avertissement : ce document est la reprise au format pdf d'un article proposé sur l'espace pédagogique de l'académie de Poitiers. Il ne peut en aucun cas être proposé au téléchargement ou à la consultation depuis un autre site.